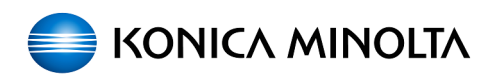

## Бумага за лотком IT5

## 21.02.2024 14:35:19

## **Печать статьи FAQ**

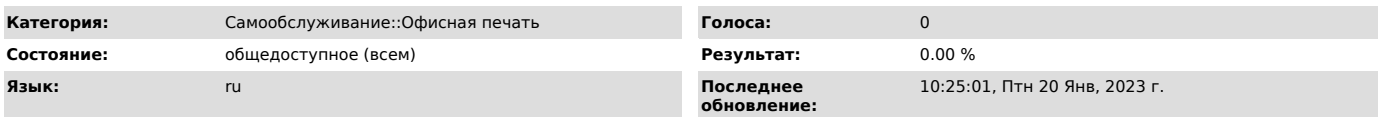

*Симптомы (общедоступное)*

Ошибка c-0202\0204\0206\0208\0214 или предупреждение на экране "Лоток х не может быть использован"

Номер ошибки соответствует лотку: 0202 - первый лоток

0204 - второй лоток

0206 - третий лоток 0208 - четвертый лоток 0214 - третий лоток (большой емкости на 2500 листов)

*Проблема (общедоступное)*

*Решение (общедоступное)*

Не могли бы Вы проверить, судя по ошибке за первый лоток (внутри МФУ)<br>завалился лист бумаги. Нужно снять лоток, открыть правую дверь и<br>проверить, нет ли со стороны внутренней стенки МФУ на уровне лотка бумаги или клочка бумаги?

Снятие лотка: - Для моделей bizhub xx7\cxx7

1 или 2 лоток

3 или 4 лоток

Лоток большой емкости

- Для моделей bizhub xx8\xx8e\cxx8

1 или 2 лоток

Лоток большой емкости

После этого нужно проделать следующую операцию: 1. Выключить МФУ с тумблера питания (за передней крышкой).

2. Зажать желтую кнопку на панели МФУ (с двумя \\) и включить МФУ с

тумблера (с зажатой кнопкой).<br>3. На экране появится кнопка Trouble Reset, нажмите ее. После этого на<br>экране появится сообщение ОК.<br>4 Перезагрузите МФУ с тумблера питания.

Данная ошибка (020х) в большинстве случаев возникает из-за того, что в лоток загружается слишком много бумаги (выше маркера):

Заранее спасибо.